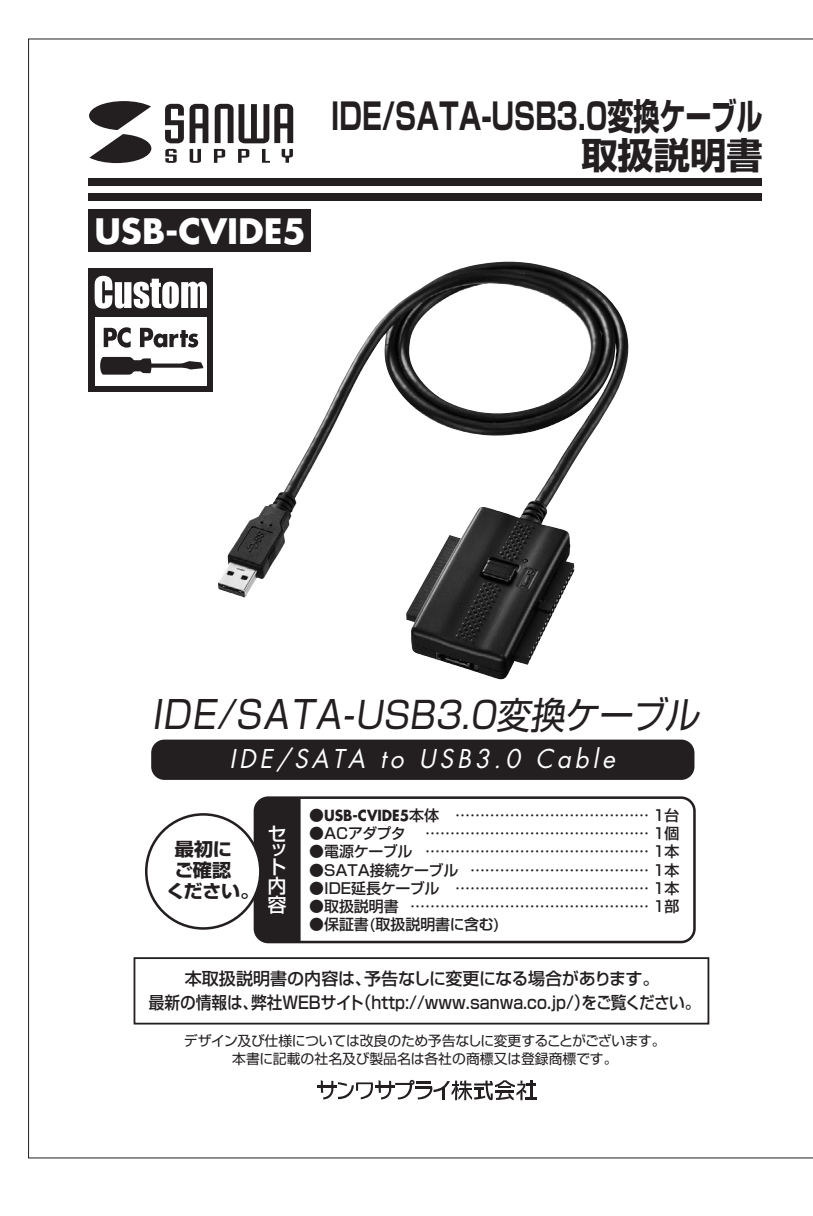

# **はじめに**

この度はIDE/SATA-USB3.0変換ケーブル(**USB-CVIDE5**)をお買い上げいただき、誠にありがとうご ざいます。ご使用の前にこの取扱説明書をよくご覧ください。読み終わったあともこの取扱説明書は大切に保管してください。

# **動作環境**

本製品はUSBポート(1つ以上)を搭載した次のパソコンに対応しています。。<br>※USBポート(Aコネクタ)を装備し、1つ以上の空きがあること。 ※USB2.0対応のUSBポートに接続した場合は、USB2.0の転送速度にのみ対応します。●対応OS:Windows 8·7·Vista·XP ●対応機種:Windows搭載(DOS/V)パソコン

# **特長**

●各種ドライブをUSBに変換し接続可能にします。 ・IDE3.5"HDD、SATA2.5"HDD(SSD)→USB3.0/2.0に変換 ・SATA3.5"HDD、SATA2.5"HDD(SSD)→USB3.0/2.0に変換・IDE/SATA光学式ドライブ機器→USB3.0/2.0に変換 ※USB2.0の場合はUSB3.0の速度では動作しません。 ●各種ドライブにケーブルを直付けするのでケースが不要です。 ●各種ドライブにケーブル直付けするので交換が簡単です。 ●ドライバのインストールが不要です。 ●脱着時のON・OFFをスイッチでできるから安心です。●ACアダプタ付属です。 ●対応最大容量は3TBまでです。

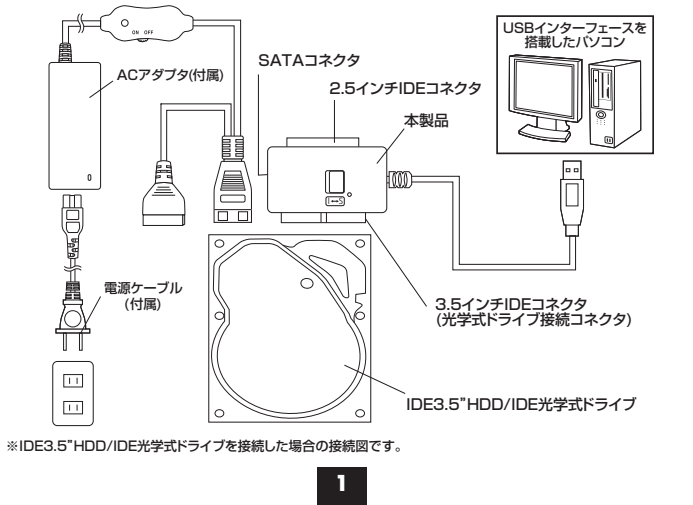

# **安全にお使いいただくためのご注意(必ずお守りください)**

### **■警告:下記の事項を守らないと火災・感電により、死亡や大けがの原因となります。**

●分解、改造はしないでください。(火災、感電、故障の恐れがあります)

※保証の対象外になります。

●<del>小よこの放体に濡っとないで、たとい。〈人人、認電、以降の恐れがあっ」<br>●小さな子供のそばでは本製品の取外しなどの作業をしないでください。</del> ●水などの液体に濡らさないでください。(火災、感電、故障の恐れがあります) (飲み込んだりする危険性があります)

### **■注意:下記の事項を守らないと事故や他の機器に損害を与えたりすることがあります。**

●取付け取外しの時は慎重に作業をおこなってください。(機器の故障の原因となります)

●次のようなところで使用しないでください。 ①直接日光の当たる場所 ②湿気や水分のある場所③傾斜のある不安定な場所

- ④静電気の発生するところ
- ⑤通常の生活環境とは大きく異なる場所

●長時間の使用後は高温になっております。取扱いにはご注意ください。 (火傷の恐れがあります)

### **■お手入れについて**

 ①清掃する時は電源を必ずお切りください。②機器は柔らかい布で拭いてください。③シンナー・ベンジン・ワックス等は使わないでください。

## **取扱い上のご注意**

●本製品の取付け、取外しをする時には必ずパソコン内(ハードディスク等)のデータをすべてバックアップ (CD-R、DVD-R等)をしてください。

●ハードディスク内のデータは、必ず他のメディア(CD-R、DVD-R等)にすべてバックアップしてください。

●ハードディスクの取扱いには注意が必要です。ハードディスクに付属のマニュアルを参照してください。 ※特に修理・再現のできない重要なデータは必ずバックアップをしてください。

本製品に取付けたハードディスクはいかなる原因においても内部のデータおよびハードディスクの保証はいたしません。あらかじめご了承ください。

**2**

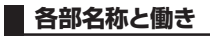

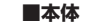

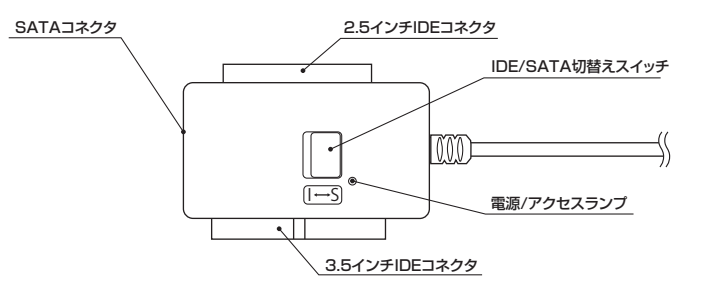

### **■ACアダプタ**

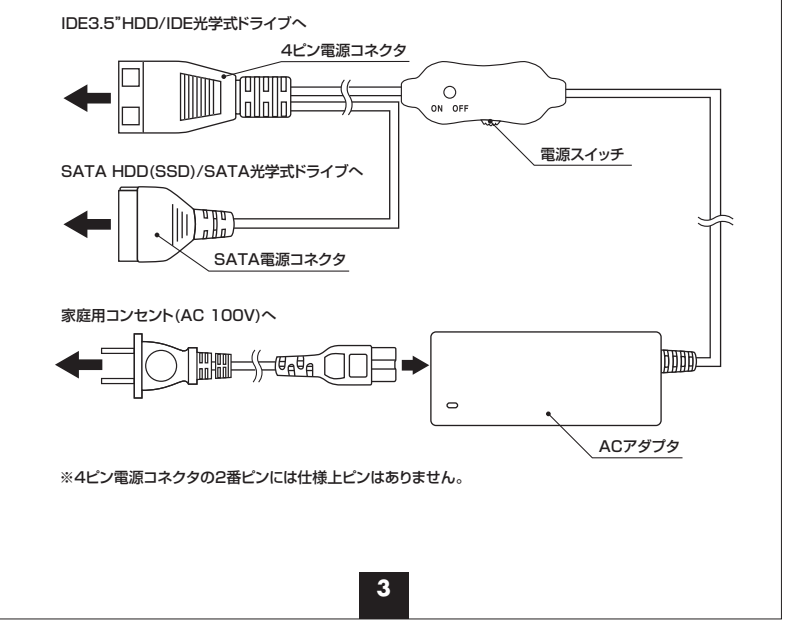

### **仕様**

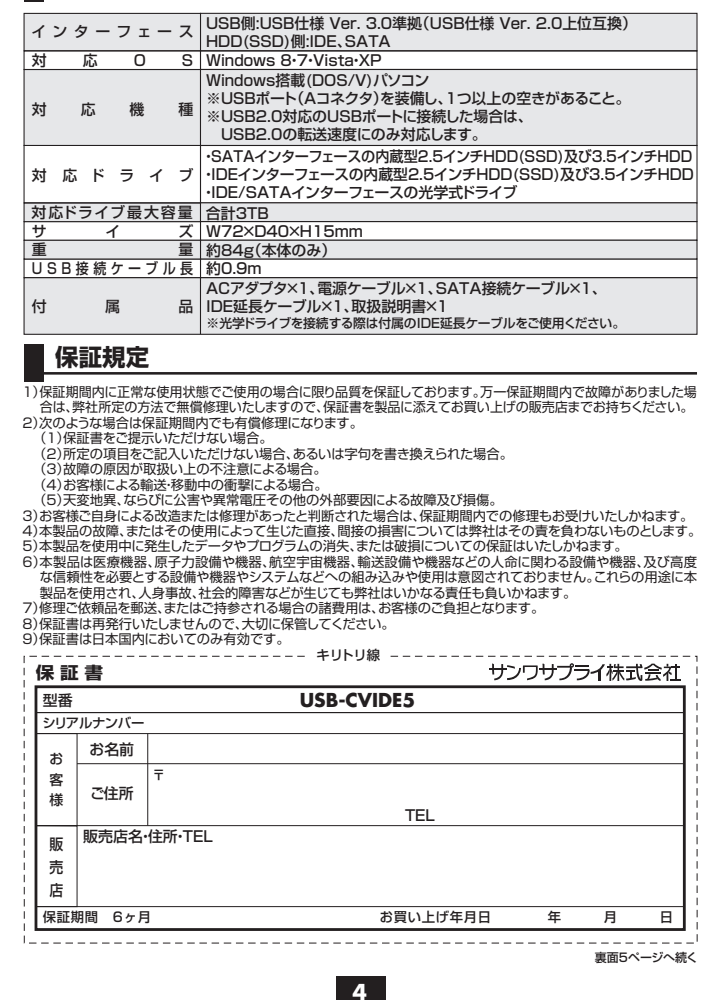

### **パソコンと接続する**

#### **Step1 HDD/SSDを接続しましょう**

※ドライブは付属されておりません。別途お買い求めください。※HDD(SSD)及び光学ドライブを2台同時認識させることはできません。

**注意 |**必ず作業は電源を切った状態で行ってください。

### **■IDE3.5"HDD/IDE光学式ドライブの場合**

①IDE/SATA切替えスイッチを「I」にしてください。

②ACアダプタの4ピン電源コネクタと、本体の3.5インチIDEコネクタをドライブに接続してください。

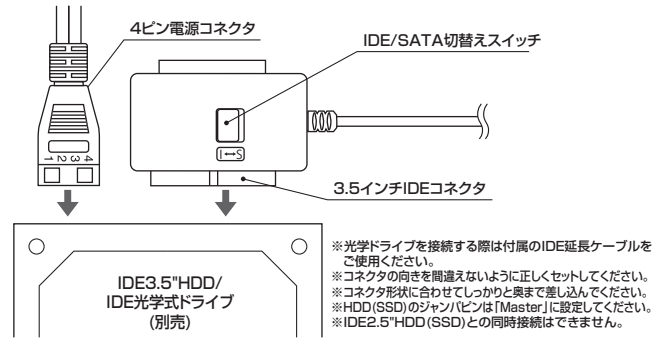

③ACアダプタに電源ケーブルを接続し、コンセントに差し込んでください。 ※ACアダプタの電源スイッチはOFFの状態で接続してください。

#### **■IDE2.5"HDD(SSD)の場合**

①IDE/SATA切替えスイッチを「I」にしてください。②本体の2.5インチIDEコネクタをドライブに接続してください。

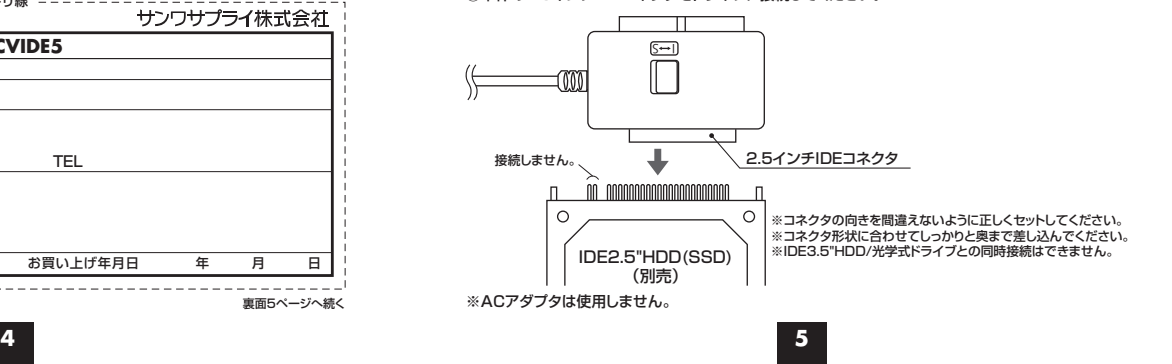

# ■ パソコンと接続する(続き)

# **■SATA3.5"HDD/SATA2.5"HDD(SSD)/SATA光学式ドライブの場合**

①IDE/SATA切替ええスイッチを「S」にしてください。 ②ACアダプタのSATA電源コネクタをドライブに接続。本体のSATAコネクタに、付属のSATA接続ケーブルを接続し、ドライブに接続してください。

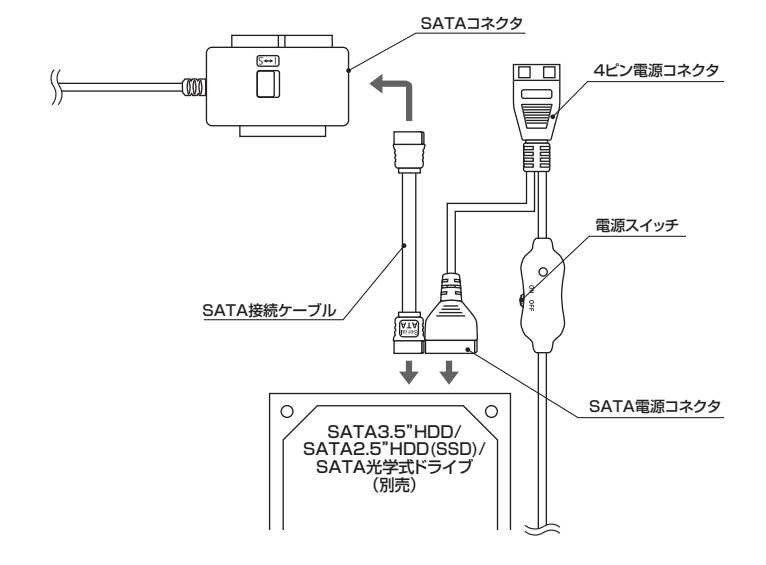

**6**

③ACアダプタに電源ケーブルを接続し、コンセントに差し込んでください。※電源スイッチはOFFの状態で接続してください。

# **パソコンと接続する(続き)**

#### **Step2パソコンと接続しましょう**

### **※本製品は、ドライバをインストールする必要がありません。**

①本体にドライブを接続します。(5、6ページ参照)

- ②パソコンの電源を入れ、Windowsを起動させます。
- ③ACアダプタの電源スイッチをONにしてください。 <IDE3.5"HDD(SSD)、IDE光学式ドライブ、SATA3.5 "HDD/SATA2.5"HDD(SSD)、SATA光学式ドライブの場合>
- ④本体のUSBケーブルでパソコンに接続してください。※正常に電源供給が始まると、電源ランプが点灯します。

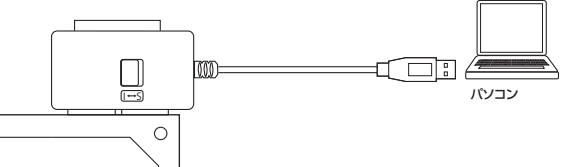

 ※USB1.1のポートに接続した場合、「高速ではないUSBハブに接続しているデバイス」という表示が出る場合がありますが、問題はありません。

⑤自動的にインストールが行われます。

#### **Step3OS上でドライブが認識されることを確認しましょう**

デスクトップにある「マイコンピュータ」または「コンピュ | \* \*\*\*\*\* ータ」をダブルクリックして、「ローカルディスク」のアイ

コンが追加されていることを確認します。

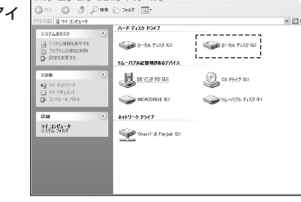

※Windows 8・7は「スタート」→「コンピュータ」の場合があります。 ※Windows Vistaは「スタート」→「コンピュータ」の場合があります。 ※Windows XPは「スタート」→「マイコンピュータ」の場合があります。※ご使用の環境によっては、ローカルディスクのドライブ番号は異なります。

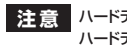

**7**

ディスクへアクセス中に、USBポートからケーブルを抜かないでください。 ハードディスクが破損する恐れがあります。

## **パソコンからの取外し**

<mark>注■ 意</mark> 本製品を取外すときには、本製品にアクセスしているアプリケーションをすべて終了してくだ さい。ファイルのコピーなど、アクセス中に本製品を取外すと、データが壊れたり、消失する恐れがあります。

#### **■Windows 8・7の場合**

①タスクバーにある「USB」アイコンをダブルクリックします。

②「Esensek 390の取り出し」をクリックします。

 ③「"USB大容量記憶装置"はコンピューターから安全に取り外すことがきます」と表示が出た後、USBケーブルをパソコンから取外します。

※必ずこの作業を行ってからACアダプタの電源スイッチをOFFにしてください。

### **■Windows Vistaの場合**

### ①タスクバーにある「USB」アイコンをダブルクリックします。

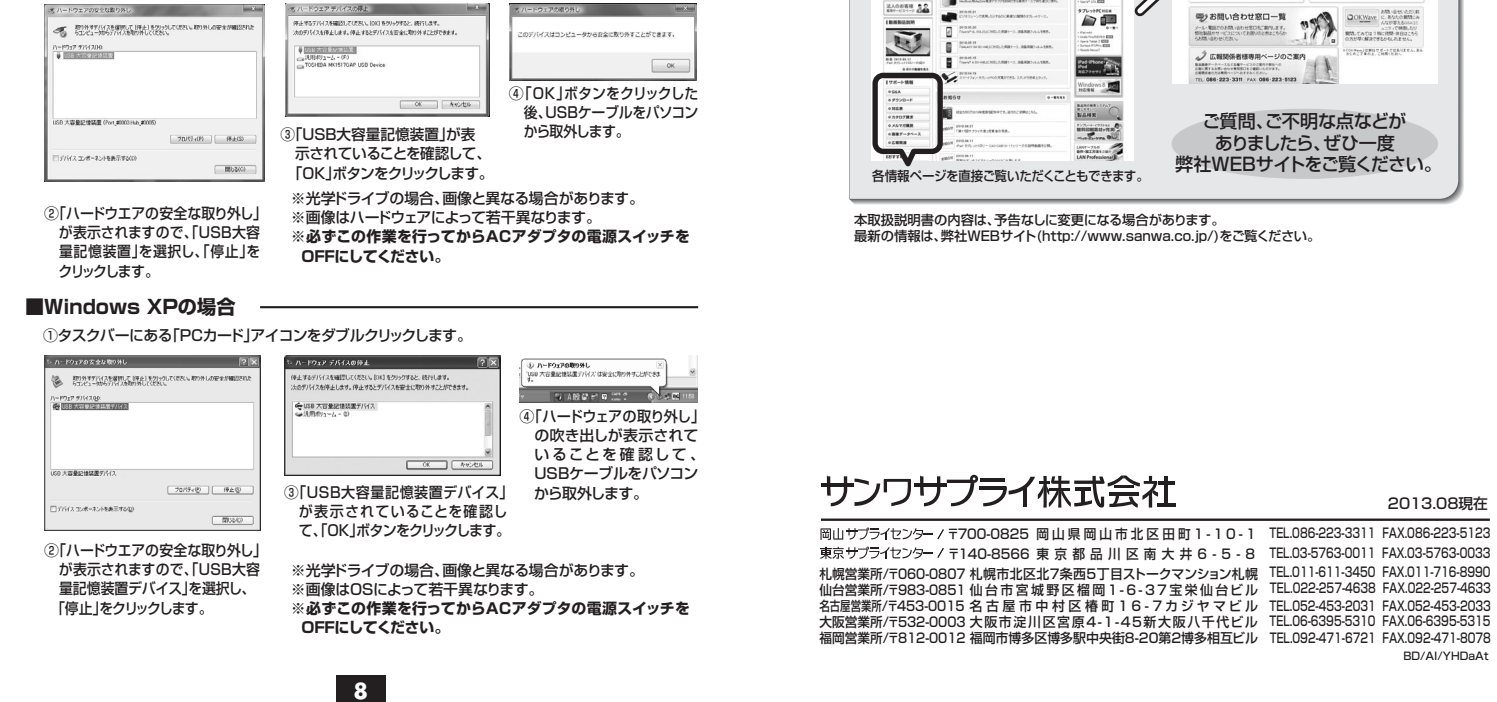

■サポート情報

 $<sup>580</sup>$ </sup>

OFRESH

**ASSING CL** 

**▼トップページから**

■ドライバのダウンロード ■各種対応表 など、最新情報を随時更新しています。 ■よくある質問(Q&A) **最新の情報はWEBサイトで!! http://www.sanwa.co.jp/**

 $\mathbf{R}$ 

, 683

DE

- Palmi<br>- Linds Trach (1973)<br>- Linds Trach (1974)<br>- Linds Trach (1974)

E.R

Windows 8

 $\begin{picture}(20,10) \put(0,0){\line(1,0){10}} \put(15,0){\line(1,0){10}} \put(15,0){\line(1,0){10}} \put(15,0){\line(1,0){10}} \put(15,0){\line(1,0){10}} \put(15,0){\line(1,0){10}} \put(15,0){\line(1,0){10}} \put(15,0){\line(1,0){10}} \put(15,0){\line(1,0){10}} \put(15,0){\line(1,0){10}} \put(15,0){\line(1,0){10}} \put(15,0){\line(1$ 

 $\begin{picture}(180,10) \put(0,0){\line(1,0){10}} \put(0,0){\line(1,0){10}} \put(0,0){\line(1,0){10}} \put(0,0){\line(1,0){10}} \put(0,0){\line(1,0){10}} \put(0,0){\line(1,0){10}} \put(0,0){\line(1,0){10}} \put(0,0){\line(1,0){10}} \put(0,0){\line(1,0){10}} \put(0,0){\line(1,0){10}} \put(0,0){\line(1,0){10}} \put(0,0){\line(1,0){10}} \put(0$ 

--

centros

**COMMERCIAL** 

**▼サポートページへ**

**CHANGER COLL FOUNT** 

サポート GGACACRARE 69.55

 $\mathbf{d}$ 

ユーザー問題

ご質問、ご不明な点などが ありましたら、ぜひ一度弊社WEBサイトをご覧ください。

m<sup>\*</sup> **CALL CONTRACTOR** 

目の

**B**RANSUR

 $\sim$  $\begin{picture}(150,10) \put(0,0){\vector(1,0){100}} \put(0,0){\vector(1,0){100}} \put(0,0){\vector(1,0){100}} \put(0,0){\vector(1,0){100}} \put(0,0){\vector(1,0){100}} \put(0,0){\vector(1,0){100}} \put(0,0){\vector(1,0){100}} \put(0,0){\vector(1,0){100}} \put(0,0){\vector(1,0){100}} \put(0,0){\vector(1,0){100}} \put(0,0){\vector(1,0){100}} \put(0,0){\vector($ 

THURSTELLING CO.

2013.08現在

TEL.011-611-3450 FAX.011-716-8990 TEL.022-257-4638 FAX.022-257-4633 TEL.052-453-2031 FAX.052-453-2033 TEL.06-6395-5310 FAX.06-6395-5315

BD/AI/YHDaAt